# *Ecran*

Lorsque vous n'êtes pas en communication et n'utilisez aucun menu, votre téléphone est en mode veille. Pour composer un numéro de téléphone, vous devez être en mode veille.

**Mode silence** Désactivez tous les sons émis par le téléphone en maintenant la touche  $\#$  enfoncée en mode veille. Pour quitter le mode silence, maintenez de nouveau cette touche enfoncée.

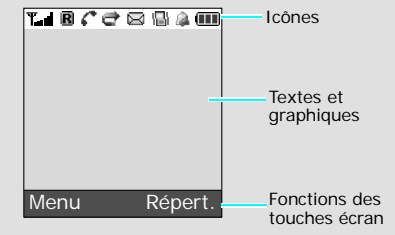

Code No.: GH68-1091 French. 06/2006. Rev.1

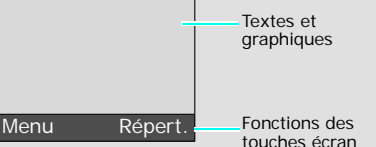

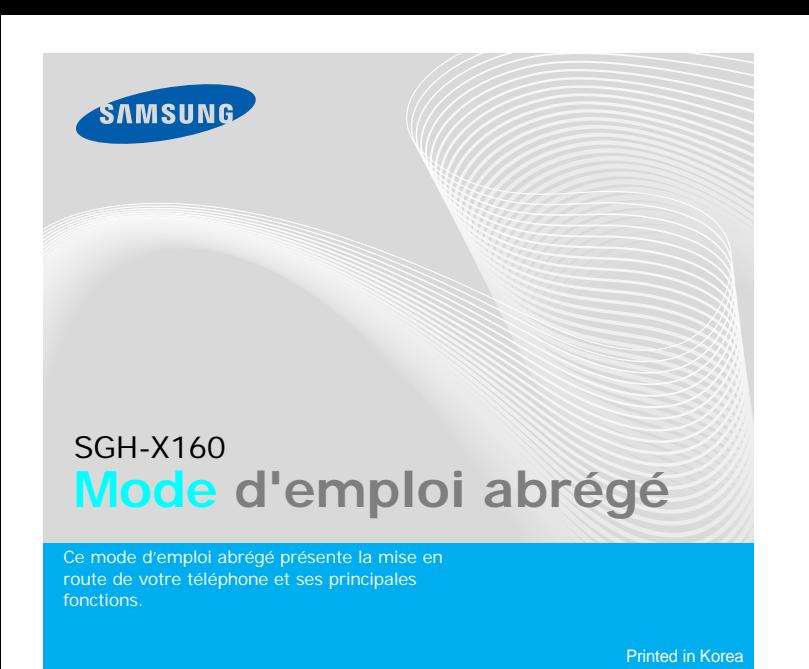

World Wide Web

http://www.samsungmobile.com

**1. SIM AT\***

**2. Journal d'appel** 2.1 Appels manqués 2.2 Appels reçus 2.3 Appels émis 2.4 Tout supprimer 2.5 Durée d'appel 2.6 Coût des appels\*

**Touche de mise en marche/arrêt** Maintenue enfoncée, permet d'allumer ou .<br>d'éteindre le téléphone. Met également fin à un annel

*<u>Ouche</u>* Mode

**3. Services réseau**3.1 Renvoi d'appel 3.2 Interdiction d'appel 3.3 Signal d'appel 3.4 Sélection réseau3.5 ID de l'appelant 3.6 Groupe fermé

- **4. Réglages audio**
- 4.1 Sonnerie 4.2 Volume sonnerie
- 4.3 Type alerte
- 4.4 Tonalité touches
- 4.5 Tonalité message
- 4.6 Signal d'appel
- 4.7 Tonalité clapet 4.8 Tonalités
- supplémentaires

### **5. Messages**

- 5.1 SMS
- 5.2 MMS
- 5.3 Messages push

## *Présentation du téléphone et de ses touches*

**Note** : ne retirez jamais la batterie du téléphone lorsque son chargeur est branché. Vous risqueriez d'endommager l'appareil.

**Touches alphanumériques**

**Touches écran**Exécutent les fonctions<br>indiquées par le texte affiché au-dessus de chacune d'elles.

#### **Appel**

#### *Changer la sonnerie des appels*  $\sqrt{1}$

Compose un N° ou répond à un appel. En mode veille, permet de retrouver les derniers appels.

**Touche Annulation/ Effacement** Efface les caractères affichés à l'écran. Revient au niveau de menu précédent.

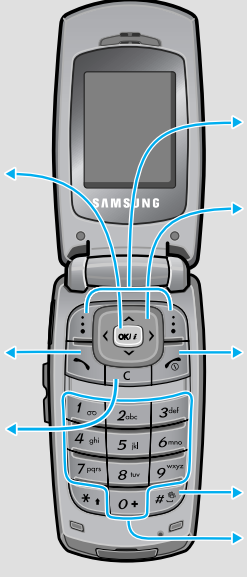

**Touches directionnelles** En mode menu, font défiler les différentes options. En mode veille, ouvrent directement vos menus préférés.

- 1. En mode veille, appuyez sur la touche écran
- 2. Sélectionnez **Réglages tél.** <sup>→</sup>**Raccourci**.
- 3. Sélectionnez une touche.
- 4. Sélectionnez le menu à affecter à cette touche.

Les mentions affichées dans les coins inférieurs de l'écran indiquent les fonctions actuelles des touches écran. Appuyez sur la<br>touche écran gauche ([:]) ou droite ([:])<br>pour exécuter la fonction indiquée. **Touche Confirmation** En mode veille, ouvre le menu du navigateur WAP. Sélectionne l'option en surbrillance ou confirme votre saisie dans un menu.

# *Mise en place de la batterie*

- 
- 
- 3. Si ce menu contient des sous-menus, choisissez-en un à l'aide des touches directionnelles. Pour ouvrir le sous-menu,
- appuyez sur la touche écran **Sélect**. ou sur  $\infty$

### 1. Retirez le cache de la batterie, puis insérez la carte SIM.

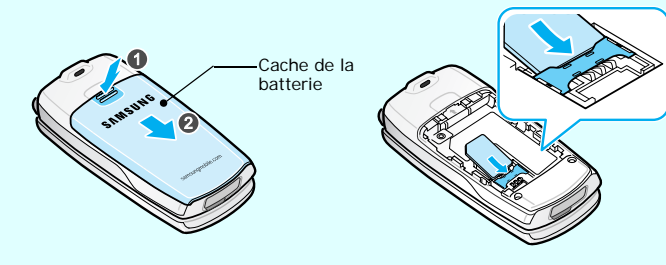

2. Remettez la batterie en place, puis refixez son cache.

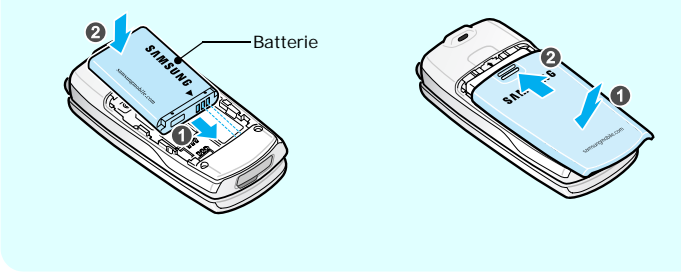

# *Chargement de la batterie*

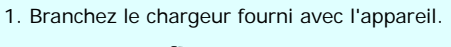

2. A la fin de l'opération, débranchez le chargeur.

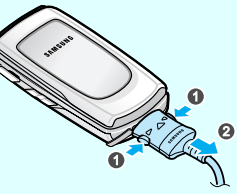

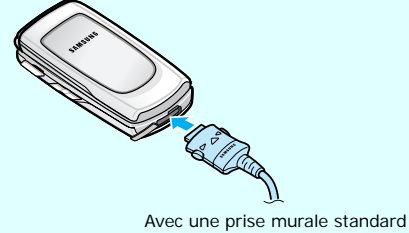

- 1. En mode veille, saisissez le numéro de téléphone à composer, puis appuyez sur  $\Box$ .
- 2. Pour couper la communication, appuyez sur  $\sqrt{6}$ .

## *Régler le volume d'écoute*

- 1. En mode veille, appuyez sur la touche écran **Menu**.
- 2. Sélectionnez **Réglages audio** <sup>→</sup> **Volume sonnerie**.
- 3. Appuyez sur **Haut** ou **Bas** pour régler le niveau sonore.
- 4. Appuyez sur la touche écran **OK**.

Pendant un appel, appuyez sur la touche Volume pour régler le niveau sonore de l'écouteur.

- 1. En mode veille, appuyez sur la touche écran **Menu**.
- 2. Sélectionnez **Réglages audio** <sup>→</sup> **Sonnerie**.
- 3. Sélectionnez une sonnerie.

- 9.1 Affichage
- 9.2 Message d'accueil
- 9.3 Numéro personnel
- 9.4 Langue
- 9.5 Sécurité
- 9.6 Réglages supplémentaires
- 
- 9.7 Raccourci
- 9.8 Réinitialiser réglages

## *Rappeler des numéros récents*

- 1. En mode veille, appuyez sur  $\mathbb{R}$ .
- 2. Appuyez sur **Haut** ou **Bas** pour atteindre le numéro désiré.
- 3. Appuyez sur  $\boxed{\searrow}$  pour composer ce numéro.

#### **6.** Loisir

- Puissance du signal reçu Appel en cours Zone non couverte (appels impossibles) Réseau d'itinéranceMode silence ou vibreur activéRenvoi d'appels activé Nouveau SMSNouveau MMSNouveau message vocal Alarme programmée
- Œ

88  $\Omega$ 

- $T_{\text{m}}$  $\mathcal{L}^{\alpha}$  $\aleph$ 
	- $|\overline{\mathbf{R}}|$
	- 愠
	- $\Rightarrow$
	- $\boxtimes$
	- $\boxed{\bullet}$
	-
	- Niveau de charge de la batterie

# *Utilisation des menus*

En mode veille, appuyez sur la touche écran **Menu** pour ouvrir le menu principal.

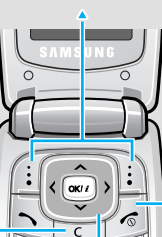

Pour fermer le menu ouvert sans modifier ses réglages, appuyez sur cette touche.

Les 4 touches directionnelles ( $\boxed{\sim}$   $\boxed{\sim}$   $\boxed{\leftarrow}$  ) peuvent servir de raccourcis pour accéder à vos menus favoris.

Pour revenir au niveau de menu précédent, appuyez sur la touche écran ou sur **c**.

1. En mode veille, appuyez sur la touche écran **Menu**.

#### 2. Utilisez les touches directionnelles pour atteindre le menu désiré, puis appuyez sur la touche écran Sélect. ou sur  $\blacksquare$ . puis appuyez sur la touche écran Sél

Si le menu sélectionné contient d'autres sous-menus, répétez cette étape.

- 4. Utilisez les touches directionnelles pour localiser le réglage de votre choix.
- 5. Appuyez sur la touche écran **Sélect**. ou sur w pour valider vos réglages.

#### **Raccourcis**

Pour accéder rapidement aux menus, les touches numériques peuvent servir de raccourcis. En mode menu, le numéro qui sert de raccourci apparaît en face du nom du menu.

## ionner ou modifier un menu ou une fonction

# *Mise en marche/arrêt du téléphone*

- 1. Maintenez la touche  $\sqrt{s}$  quelques secondes pour allumer l'appareil.
- 2. Pour l'éteindre, maintenez la touche  $\sqrt{\epsilon}$  plus de deux secondes.

# *Changement de la langue*

- 1. En mode veille, appuyez sur la touche écran **Menu**.
- 2. Sélectionnez **Réglages tél.** <sup>→</sup>**Langue**.
- 3. Choisissez une langue.

# *Téléphoner*

# *Répondre à un appel*

- 1. Lorsque le téléphone sonne, appuyez sur  $\left[\right]$  pour décrocher.
- 2. Pour couper la communication, appuyez sur  $\sqrt{s}$ .

- 6.1 Navigateur WAP
- 6.2 Jeux
- 6.3 Sons
- 6.4 Images
- 6.5 Tout supprimer
- 6.6 État mémoire

#### **7.** Agene

- 7.1 Alarme
- 7.2 Calendrier
- 7.3 Heure et date
- 7.4 Calculatrice7.5 Liste de tâches
- 
- 7.6 Mémo vocal 7.7 Taux de change

#### **8. Répertoire**

- 8.1 Rechercher
- 8.2 Nouvelle entrée
- 8.3 Rechercher groupe
- 8.4 Modifier groupe
- 8.5 Numérotation abrégée
- 8.6 Tout supprimer
- 8.7 État mémoire 8.8 SDN \*

## **9. Réglages tél.**

\* S'affiche uniquement si la fonction est supportée par votre carte SIM.

Votre appareil affiche les indicateurs suivants en haut de l'écran :

## **Icône Description**

# *Arborescence des menus*

# *Déclaration de conformité (R&TTE)*

*Description du modèle*: Téléphone portable cellulaire (GSM 900/1800) *Nom du modèle*: SGH-X160

*Fabriqué par*: Samsung Electronics Co., Ltd, 94-1, Imsoo-Dong, Gumi City, Kyung-Buk, Corée, 730-350\*

en relation avec cette déclaration et en conformité avec les normes suivantes et/ou d'autres documents normatifs.**Sécurité** : EN 60950-1:2001**SAR** : EN 50360:2001

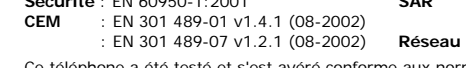

**CEM** : EN 301 489-01 v1.4.1 (08-2002) : EN 50361:2001

 $X \in \rho$ dez

mes relatives à l'émission de fréquences radio. En outre, nous déclarons que cet appareil répond à la directive 1999/5/EC. La procédure de déclaration de conformité, définie dans l'article 10, puis reprise à l'alinéa [IV] de la directive 1999/5/EC a été conduite sous contrôle de l'organisme suivant:

: EN 301 489-07 v1.2.1 (08-2002) **Réseau** : EN 301 511 v9.0.2 (03-2003)

**Documentation technique détenue par:** Samsung Electronics QA Lab.

- $\blacksquare$  : mode T9
- $\blacksquare$  : mode ABC
- 1 : mode numérique
- Aucun : mode symbole

- 1. Pour commencer à saisir un mot, appuyez sur les touches **2** à **9**. Appuyez une fois sur chaque touche pour entrer chaque lettre. Exemple: Pour saisir "Salut" en mode T9, appuyez sur les touches **7**, **2**, **5**, **8** et **8**.
- Chaque fois que vous appuyez sur une touche, le mode T9 anticipe le mot que vous saisissez.
- 2. Entrez la totalité du mot avant de modifier ou de supprimer un caractère quelconque.
- 3. Lorsque le mot s'affiche correctement, passez à l'étape 4. Dans le cas contraire, appuyez sur **0** pour afficher d'autres propositions correspondant aux touches pressées.
- 4. Pour insérer un espace et entrer le mot suivant, appuyez sur  $\#$ .

BABT, Balfour House, Churchfield Road, Walton-on-Thames, Surrey, KT12 2TD, UK dentification mark: 0168

**disponible sur simple demande. (Représentant pour l'union européenne)** *Lieu et date de publication*:

Samsung Electronics Euro QA Lab. Blackbushe Business Park, Saxony Way, Yateley, Hampshire, GU46 6GG, UK 2006.04.07

CE0168

\* Cette adresse n'est pas celle du service après-vente de Samsung. Pour obtenir celle-ci, consultez votre carte de garantie ou contactez votre revendeur.

# *Saisie de texte*

## **Changer le mode de saisie**

Dans un champ de saisie, appuyez sur la touche écran droite jusqu'à ce que l'indicateur du mode désiré apparaisse :

## **Mode T9**

### **Mode ABC**

- Appuyez sur la touche correspondant à la lettre désirée:
- une fois pour afficher la première lettre;
- deux fois pour la seconde;
- et ainsi de suite.

Par exemple, appuyez sur **2** à trois reprises pour obtenir un "C" et sur **5** à deux reprises pour obtenir un "K".

### **Mode numérique**

Appuyez sur les touches correspondant aux chiffres souhaités.

#### **Mode symbole**

Appuyez sur les touches numériques correspondant au symbole désiré, puis appuyez sur la touche écran **OK**. Pour afficher davantage de symboles, appuyez sur **Haut** ou **Bas**.

### **Astuces de saisie**

- Vous pouvez déplacer le curseur à l'aide des touches directionnelles.
- Pour effacer des lettres une par une, appuyez sur **C**. Pour effacer toutes les lettres saisies, maintenez la touche **C** enfoncée.
- Pour insérer un espace entre des lettres, appuyez sur  $\#$
- Pour changer la casse en mode T9 ou ABC, appuyez sur  $\star$ .
- Pour ajouter des caractères de ponctuation en mode T9 ou ABC, appuyez sur **1**.

# *Envoyer un SMS*

- 1. En mode veille, appuyez sur la touche écran **Menu**.
- 2. Sélectionnez **Messages** → **SMS** <sup>→</sup>**Nouveau message**.
- 3. Rédigez le texte du message.
- 4. Pour ajouter des éléments à l'aide des fonctions suivantes, appuyez sur la touche écran **O**
- **Ajouter objets**: ajoutez des images, des animations ou des sons.
- **Ajouter modèles**: ajoutez un modèle de texte.
- **Ajouter émoticône**: ajoutez des émoticônes.
- **Ajouter répert.**: ajoutez des entrées du répertoire.
- **Ajouter favori**: ajoutez des favoris.
- 5. Appuyez sur **Options** et choisissez **Envoi seul**, **Enreg + envoi** ou **Enregistrement seul**.
- 6. Si vous choisissez **Enreg + envoi** ou **Enregistrement seul**, sélectionnez un emplacement de mémoire.
- 7. Entrez le numéro du destinataire, puis appuyez sur la touche écran **OK**.

# *Aperçu des fonctions*

Cette section fournit de brèves explications sur les fonctions de votre téléphone.

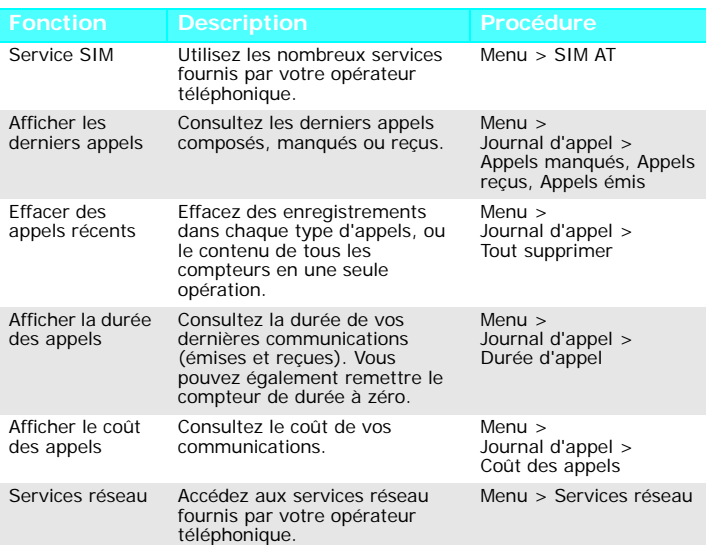

#### Choisir une sonnerie et son volumeChoisissez la sonnerie des appels entrants ou un niveau sonore.Menu > Réglages audio > Sonnerie ou Volume sonnerie Type alerte Choisissez un type de sonnerie pour les appels entrants. Menu > Réglages audio > Type alerte Choisir la tonalité du clavierSélectionnez la tonalité émise par le clavier lorsque vous appuyez sur ses touches. Menu > Réglages audio > Tonalité touchesTonalité message Choisissez l'alerte sonore des SMS, des MMS et des messages d'infos.Menu > Réglages audio > Tonalité message Signal d'appel Le téléphone vous prévient à l'arrivée d'un message ou d'une alarme pendant que vous êtes en ligne. Menu > Réglages audio > Signal d'appel Tonalité clapet Choisissez la tonalité émise à l'ouverture et à la fermeture du clapet Menu > Réglages audio > Tonalité clapet Tonalités supplémentaires Définissez d'autres tonalités pour votre téléphone. Menu > Réglages audio > Tonalités supplémentaires Lire des SMS et des MMSConsultez vos messages reçus, envoyés ou enregistrés. Menu > Messages > SMS ou MMS > Boîte réception, Boîte d'envoi ou BrouillonsEnvoyer SMS et des MMSRédigez des messages et envoyez-les à d'autres téléphones portables. Menu > Messages > SMS ou MMS > Nouveau message **Fonction Description Procédure**

Eteignez votre téléphone à proximité de tout équipement médical électronique.<br>Les équipements utilisés dans les hôpitaux et les unités de soins sont sensibles aux<br>radiofréquences. Respectez la législation ou la réglementat Interférences

Réglementations spécifiques<br>Respectez la législation en vigueur dans certains pays et éteignez toujours votre<br>téléphone lorsque son utilisation est explicitement interdite. Etanchéité

Appels d'urgence<br>Composez le numéro d'urgence national, puis appuyez sur la touche 八. Ne coupez. pas la communication avant qu'on ne vous y autorise Enfants en bas âge

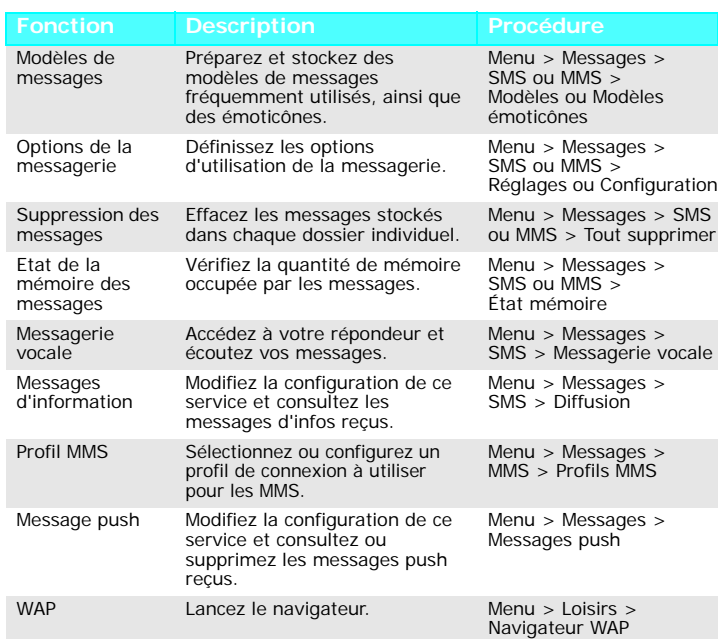

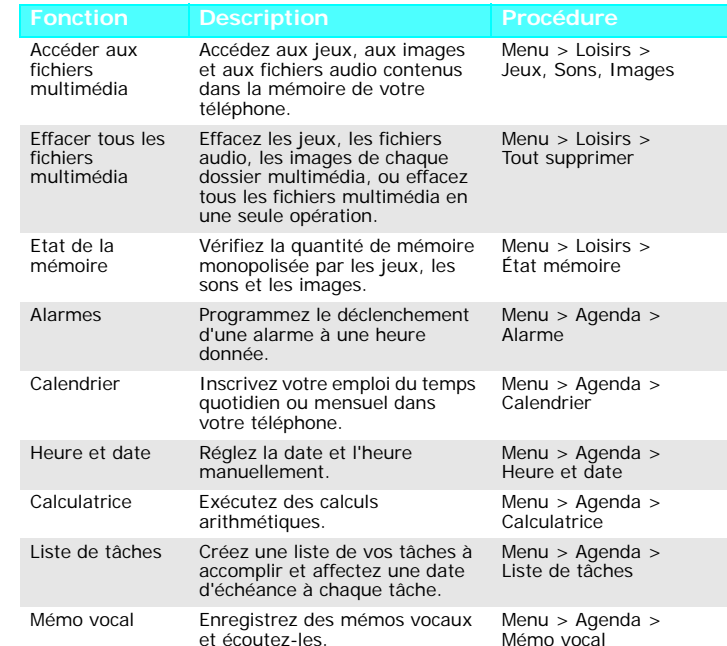

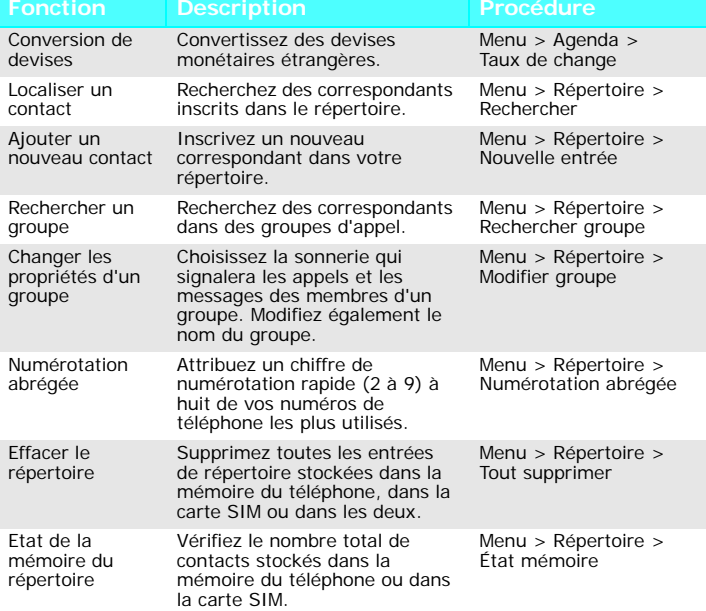

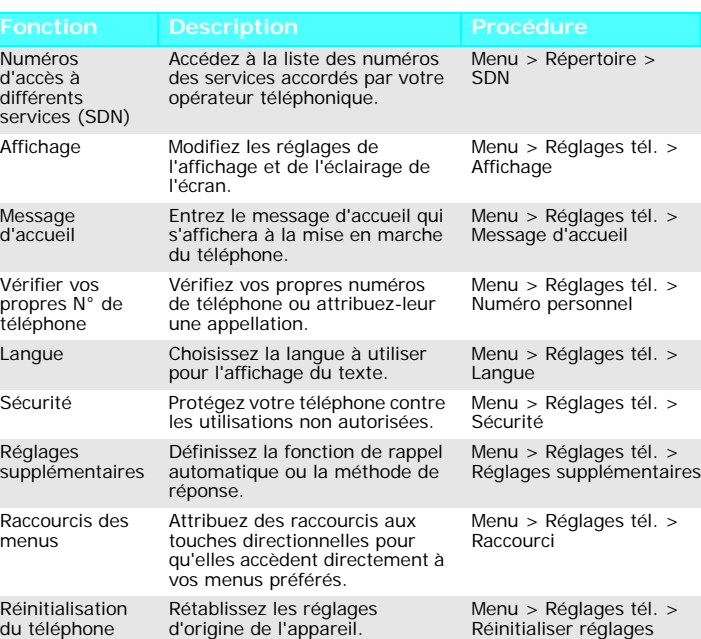

# **Fonction Description Procédure** *Consignes de sécurité importantes*

Avant d'utiliser votre téléphone sans fil, lisez les consignes de sécurité suivantes, afin d'éviter toute utilisation dangereuse ou frauduleuse.

N'utilisez jamais votre téléphone en conduisant. Garez votre véhicule avant d'utiliser un téléphone portable en prise directe.

Eteignez votre téléphone lorsque vous effectuez le plein de carburant de votre véhicule.

 N'utilisez pas votre téléphone lorsque vous vous trouvez dans une station d'essence ou à proximité de produits combustibles ou chimiques.

Eteignez votre téléphone en avion.<br>Les téléphones mobiles peuvent engendrer des interférences. Leur utilisation en avion<br>est proscrite et dangereuse.

Tous les téléphones sans fil peuvent être sujets à des interférences susceptibles d'affecter leurs performances.

Votre téléphone n'est pas étanche. Gardez-le au sec.

Précautions d'utilisation

 Utilisez votre téléphone comme un combiné classique (écouteur plaqué sur l'oreille). Evitez tout contact inutile avec l'antenne lorsque le téléphone est allumé.

Rangez le téléphone et tous ses accessoires hors de portée des enfants.

#### Accessoires et batteries

 Utilisez uniquement les accessoires agréés par Samsung: batteries, casques et câbles de connexion PC. L'emploi de tout accessoire non homologué pourrait endommager votre téléphone et s'avérer dangereux.

# *Informations sur le DAS*

Votre téléphone sans fil est un équipement destiné à émettre et recevoir des signaux de radiofréquence. Il a été conçu pour ne pas dépasser les limites d'exposition aux radiofréquences (RF) définies par le Conseil de l'Union européenne. Ces limites font partie d'un ensemble de directives exhaustives et établissent les niveaux d'exposition autorisés aux radiofréquences pour le grand public. Ces directives respectent les normes de sécurité développées par des organismes scientifiques indépendants au travers d'une évaluation périodique et minutieuse des études réalisées.

Ces normes prévoient une marge de sécurité importante destinée à assurer la sécurité des personnes, quelle que soit leur âge et leur état de santé.

La norme d'exposition aux ondes émises par les téléphones sans fil emploie une unité de mesure appelée Débit d'absorption spécifique (DAS). La limite DAS fixée par le Conseil de l'Union européenne est de 2,0 W/kg. Le débit DAS le plus élevé qui a été constaté pour ce modèle de téléphone est de 0,976 W/kg.

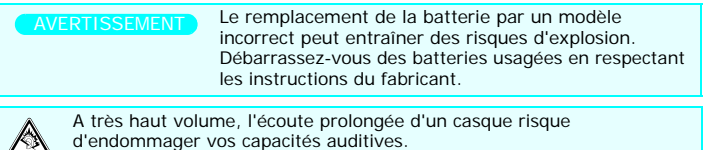

Réparation<br>Toute réparation de votre téléphone doit être effectuée par un technicien agréé

Yong-Sang Park/S.Directeur